# ACQ Meeting

#### RACHEL FISCHER

MARCH 10, 2021

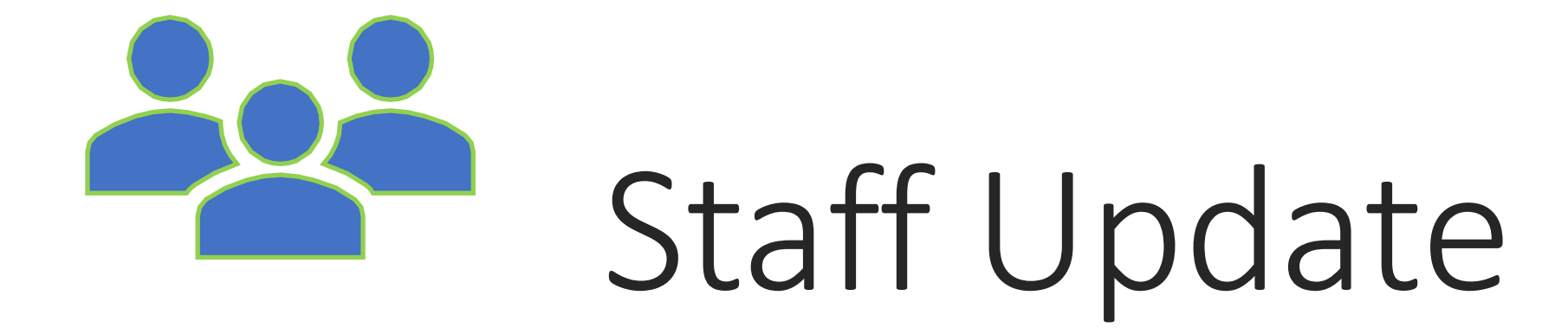

### Website RFP Update

- **ECCS received bids and selected two finalists.**
- **ECCS** heard presentations from two vendor finalists.
- CCS has selected a final vendor for the website redesign project.
- **-The contract reviewed by Governing Board at their February** meeting.

### Polaris 6.6/6.7 Update

- **The training server has been updated to 6.7.** 
	- **New Leap features include: serials check in, searching remote databases, saving Marc Records to the** databases, some bibliographic bulk change features.
	- 6.7 copy cataloging functionality does not include deduplication or Marc record editing yet.
- 6.7 training sessions will be in March. I've scheduled the technical services training for March  $17<sup>th</sup>$  at 1 PM.
- **Production will be upgraded in April.**
- **<https://training.ccslib.org/> includes a new section for Technical Services in Leap.** 
	- **E** Serials course
	- **The cataloging course and updates to the record sets course can't be created until the 7.0 update, which** will be released in June.

### Polaris 7.0 Update for Acquisitions

- **The Acquisitions API:** 
	- "Support the ability for third party vendors to pass purchase order data directly to Polaris (automatically create a PO)."
	- "Automates acquisitions workflows and reduces staff time spent creating purchase orders."
	- Completion date: June 2021
- **API stands for application programming interface. It allows software programs to send and** receive data to/from other software programs.
- **Unknown information:** 
	- Vendors will need to develop an interface on their end. We do not know when they will complete this.
	- Vendors may charge to use their API to send the order information to Polaris.

### Recap on the Unprocessed 970s Issue

- **970s in the bibliographic records are used to automate the process of creating POLIs.**
- A processed note is added to a \$9 field after it is used.
- **If a 970 isn't used to create the PO, the \$9 isn't added.**
- **A** different library's order may accidentally use it to create a POLI.
- Please review the Web Report, "Bibs With Tag 970 Without a Subfield 9," for unprocessed 970s to delete the field or add the \$9 processed note.
- [How to Correct Unprocessed 970s](https://ccsliborg.sharepoint.com/:b:/s/CCSTraining/ESbE4_IUzR1FkR0u9HE0DqoBnmy8Cbk5qzYf4L_MaEJTPA?e=AaHl61)

EXAMPLE:

▪ 970 ‡fAFI‡hWGKADFIC‡lwgk‡p14.69‡q2‡9Processed Feb 26 2021 11:27AM

### Duplicate On-Order Records

- **EXECT:** Reports have come in on excessive amounts of duplicates.
- **Purposely saving duplicate on-order records is acceptable when it is necessary to order the correct** format or volume.
- **Polaris can't deduplicate records automatically when there are already two records in the database.**
- **Please keep duplicate on-order records to a minimum.**
- **The duplicate detection settings can reject the incoming record but add retention tags to the existing** record.

#### Resources

- **EXA** Video tutorials on deduplication: [Merging Duplicate Bibliographic Records](https://training.ccslib.org/Cataloging/#/lessons/n3Zsk9kD4EqMHoK1YyQeWPXcsswcAEjD)
- **E** New Catalog Wiki page: [Merging Duplicate Records](http://www.ccslib.org/Catalogers/index.php/Merging_Duplicate_Records)

### 099 Field

■ Reports have continued to come in of the 099 field missing from the on-order records.

- **This is probably in records that were hand keyed.**
- Please review the bibliographic input standards with staff that hand key the on-order records.

### Resources

[On Order Bibliographic Record Input Standards](http://www.ccslib.org/Catalogers/index.php/Bibliographic_input_standards#CCS_On_Order_Bibliographic_Record_Input_Standards)

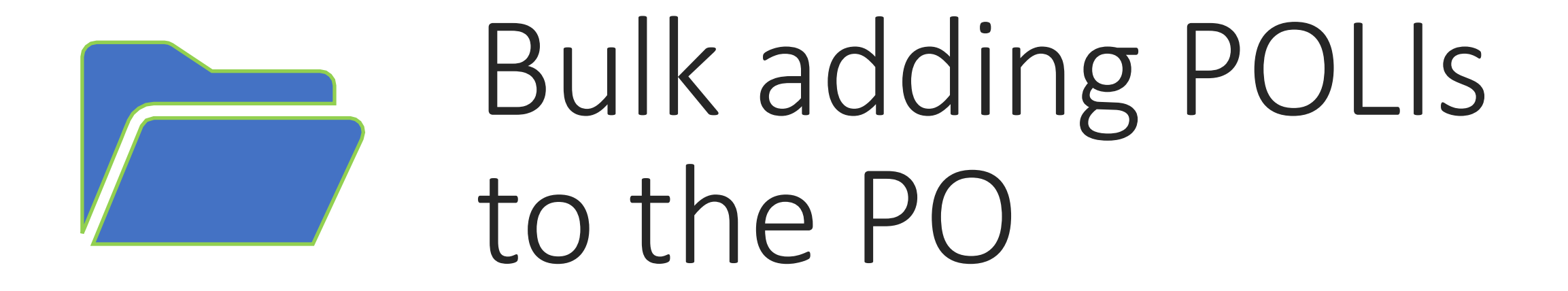

### The 970 Field

Subfields include:

\$l : location (branch abbreviation)

\$q: quantity

\$f: fund

\$c: collection abbreviation

\$p: price

\$m: material type code

\$n: non-public note (less than 255 characters)

\$h: item template code

## Tips for Bulk Adding

- **Using all subfields are not required, but helpful.**
- **Using all subfields means less manual work for the staff.**
- Make sure your import profiles save records to record sets.
- **PO Templates can be useful.**

### Bulk Adding POLIs to the PO

Document: [Bulk Adding Bibliographic Records to the Purchase Order](https://ccsliborg.sharepoint.com/:b:/s/CCSTraining/EQ8eT9LR0GZPpSslLmE-OZgBpe87YGpzJXyMIlvDtJPJmQ?e=cXdAO8)

Video Tutorials: [Creating a New Purchase Order](https://training.ccslib.org/Acquisitions/#/lessons/8xTf5A0ZBoxNG5MmQSbyyTTMp7wsuw3H)

### Questions?

■ Contact help@ccslib.org.